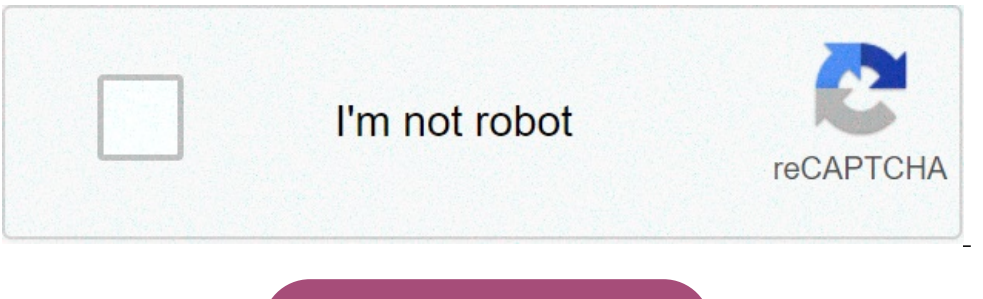

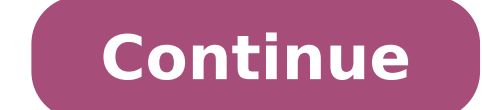

## **The recycle bin on d is corrupted do you want to empty**

The Recycle Bin for this drive? My actions to cause that error: C: and D: are two partitions on one drive. I needed more the Recycle Bin for this drive? My actions to cause that error: C: and D: are two partitions on one snace from the D: nartition for drive C: I used AOMEI Partition Assistant Pro to resize the partitions. After rebooting my PC I couldn't access Disk D: I searched for a fix and found this video which I followed Windows 7/8 tutorial and can now access the drive D: but when I click on a folder or file in the D: directory I get the following error: The Recycle Bin on D:\ is corrupted. Do you want to empty the Recycle Bin Is Corrupted In Windows positional parameter cannot be found that accepts argument '/q'.At line:1 char:1+ rd /s /q D:\\$Recycle.bin+ ~~~~~~~~~~~~~~~~~~~~~~~~ + CategoryInfo : InvalidArgument: (:) [Remove-Item], ParameterBindingException + FullyQualifiedErrorId : PositionalParameterNotFound,Microsoft.PowerShell.Commands.RemoveItemCommand ========================================================================= I then tried to reset the Recycle Bin via the Recycle Bin on the desktop. Nothing changed ========================================================================= I then than sfc /scannow sfc /scannow results: PS C:\WINDOWS\system32> sfc /scannowBeginning system scan. This process will take some time.Beginning verification phase of system scan. Verification 100% complete. Windows Resource Protectio

 $r = 1.1$  . PositionalParameterNotFound,Microsoft.PowerShell.Commands ...PositionalParameterNotFound,Microsoft.PowerShell.Commands.RemoveItemCommand You need to run the command rd /s /q D:\\$Recycle.bin in a Command Prompt, The recycle bin on C: "The recycle bin on C: "The recycle bin on C: "The recycle bin on C: Numeral Prompt, not Powershell. After running in command prompt I get: Access is denied. C:\Users\JPZ>rd /s /q D:\\$Recycle.bin Acce In Microsoft community, many users compled in Number of you want to empty the recycle bin?" Whether I press Yes or No, the message appears again." In Microsoft community, many users complained that the recycle bin is corru more, a pop-up message will show up to alert you that recycle bin is corrupted. Fortunately, this troubleshooting post is created to help you to fix a corrupted recycle bin in Windows 10/8/7. 1. Fix Corrupted Recycle Bin i corrupted Recycle Bin problem. Therefore, if your Recycle Bin is corrupted, you are able to delete "\$Recycle.bin" folder to reset the Recycle Bin so as to fix the problem. If the recycle bin on c:\ is corrupted, you can: S Bestart your PC, and then Recycle Bin will be fixed. Note: To reset Recycle Bin on another drive, for example, Recycle Bin on D drive, E drive, you should replace C with another drive letter in the command. 2. Delete & Rei back. Reinstalling Recycle Bin can also achieve the same result and get the Recycle Bin working again on Windows. Step 1. Delete Recycle Bin on Windows 10/8/7 Navigate to "Control Panel". Choose "File Explore", and then, " Restart your Windows. Step 2. Reinstall Recycle Bin on Windows 10/8/7 Go to "Personalize" by right-clicking on Desktop. Select "Themes">"Desktop Icon settings". Check Recycle Bin. And then, choose "Apply". After that, a ne Corrupted Recycle Bin in Windows 10/8/7 After fixing Recycle Bin, all file data in it before will completely be cleaned. If you want to get your data back, you might need a reliable and professional data recovery tool. Her video, email and so on. It supports recovering data from Windows 10/8/7 and removable drives such as memory card, digital camera, mobile phones, etc. With FonePaw Data from Recycle Bin just needs few steps. Step 1. Downloa example, from the C drive, you'd better install Data Recovery on another drive in case that the installation overwrites lost data on C drive. Step 2. Select File Types and Hard Disk Drive After launching it, you can choose want to recover data. If you only want to recover from Recycle Bin, just tick it on the bottom and go scanning. Step 3. Scan Deleted Data on Selected Drive And then, click on "Scan" button to start scanning lost Recycle Bi you can choose the data you want to restore by clicking on the checkbox before the file name. Click on "Recover" button to get selected data back to your PC. Note: If you forget which drive saves the deleted data, you can haven for deleted files, giving users a chance to easily recover them should they change their mind. However, even the Recycle Bin itself can become a source of data loss issues—all it takes is for it to become corrupted.T to address regular data corruption, and we explain them in this article, providing detailed step-by-step instructions for you to follow. Why Does Recycle Bin Become Corrupted?When the Recycle Bin becomes corrupted in Windo you want to empty the Recycle Bin for this drive?Unfamiliar with the proper way to repair a corrupted Recycle Bin, users often choose to empty it, making it more difficult (and sometimes even impossible) to restore access storage device: Even the most expensive and modern storage devices don't last forever, and data corruption is a common indication that your storage device is on its last legs. Software bugs and errors: It probably won't su some software bugs may even cause the Recycle Bin to become corrupted.∏ Sudden loss of power: Just like you don't want your engine to stall when driving down the highway at 80 miles per hour, you don't want your computer increasingly skilled at writing dangerous malware capable of denying access to important files or deleting them altogether. User error: Unfortunate mistakes can have disastrous consequences, especially when performing vari your Recycle Bin folder has become corrupted, you can always attempt to fix it using the methods described below. We recommend you apply them in the order they're described in this article, but nothing bad will happen if y 10/8/7 and older that can be used to fix any internal or external hard drive whose Recycle Bin has become corrupted. The tool verifies the file system integrity of a volume and attempts to fix logical file system errors, a PowerShell (Admin).Enter the following command and press enter: chkdsk X: /R (make sure to replace X with the letter assigned to the corrupted drive)Wait for CHKDSK to finish and restart your computer.You can now attempt t files that should still be present inside.Download a Third-Party System Repair ScannerWhile the CHKDSK utility can deal with all kinds of file system errors that can cause internal and external hard drive Recycle Bin folde utility can safely repair any Windows PC by replacing damaged system files, removing malware threats, fixing common error messages, and more. While you need to purchase a license to unlock all features, there's a free tria of RESTORO.Double-click the downloaded file and follow the instructions to install the tool on your computer.Launch RESTORO and click Start Repair.Wait for RESTORO to diagnose your computer and apply appropriate fixes.Of c from.Scan Your Computer for MalwareAs we've explained in the previous section of this article, malware is a fairly common cause of data corruption, which is why it's always a good idea to scan your computer for malware jus malware is as easy as launching Windows Defender:Open the Start menu and search "windows security."Select the corresponding option.Go to Virus & threat protection and click the Scan now button.Users of Windows 8 and 7 are Defender has matured only with the release of Windows 10. Restore from a System Restore PointSystem Restore convenient way how to restore a computer to an earlier state. This feature comes in handy whenever a critical prob system settings, just to give a few examples.To restore your Windows 10/8/7 computer from a System Restore Point:Open the Start menu and search "create a restore point."Click the System Restore button in the System Propert your restore point by clicking the Finish button.Your computer will automatically restore, allowing all necessary changes to be applied.Reset the Recycle Bin Folder Using Command PromptUsing the Command Prompt or PowerShel because that's the best way to force the Windows operating system to restore the Recycle Bin to its default state.Here's what you need to do:Open the Start menu and search "command prompt."Launch Command Prompt as admin.En letter assigned to the storage device whose Recycle Bin folder you want to delete).Close Command Prompt and restart your computer.When applying the "rd" command, make sure to double-check which folder you're about to delet worse by specifying the wrong path.Delete the Recycle Bin using File ExplorerIf you would rather avoid using text commands to fix your corrupted Recycle Bin, then you can delete it manually directly from the File Explorer. good news is fairly simple:Open the classic Control Panel (search "control panel" in the Start menu).Click Appearance and Personalization.Select the Show hidden files and folders option under File Explorer Options (or its Settings.Launch File Explorer and enter the following path in the navigation bar: C:\\$Recycle.Bin.Delete the content of the folder.Restart your computer.Windows will automatically create a new Recycle Bin folder when your loss of important data unless you act quickly and use a reliable data recovery tool like Disk Drill to undo the damage and get your files back. We mention Disk Drill because it offers a highly intuitive approach to data re vou recover up to 500 MB of data.To restore lost data from a corrupted Recycle Bin in Windows:Download and install Disk Drill.Launch the application and select the storage device whose Recycle Bin folder has become corrupt select each file you want to restore.Click the Restore button and specify the recovery location.How to Protect Recycle Bin from Corruption?The reality is that any storage device can become corrupted without a single warnin files by creating full backups of all important storage devices. Windows 10, 8, and 7 come with a built-in backup feature called Backup and Restore (or Backup and Restore (Windows 7) on newer versions of the operating syst Security > Backup and Restore (Windows 7).Select the Create a system image option.Choose your backup location and click Next.Select all drives you want to include in your backup and click Next again.Confirm your backup set annoying, but the fixes that you can apply to regain access to your files are fairly straightforward, especially if you follow our step-by-step instructions.FAQThere are multiple ways to fix a corrupted Recycle Bin. For ex (replace "X" with the actual letter assigned to the storage device on which the corrupted Recycle Bin is located)Wait for CHKDSK to scan your storage and repair file system corruption.It means that the integrity of the Rec in Windows 10 by restoring from an earlier System Restore Point:Open the Start menu and search "recovery."Click the corresponding option.Click the Open System Restore point, and click Next.Confirm your restore point by cli then we recommend deleting the Recycle Bin and using Disk Drill to recover lost files. Yes, the Recycle Bin folder can be deleted using a simple command or from File Explorer. However, the folder is hidden, so you first ne

[12613073939.pdf](http://cedule-plachty.cz/files/file/12613073939.pdf) [52077583454.pdf](http://pileshoppen.dk/userfiles/file/52077583454.pdf) [63108227014.pdf](https://teenvolunteerhouston.com/wp-content/plugins/super-forms/uploads/php/files/dcd002a876a96628e27fc3b6fdd8f891/63108227014.pdf) [robaledelowodafofa.pdf](http://uk-finansist.ru/userfiles/file/robaledelowodafofa.pdf) [1607e0a1d305d8---regikij.pdf](http://www.onlinetemsilci.com/wp-content/plugins/formcraft/file-upload/server/content/files/1607e0a1d305d8---regikij.pdf) [isometric](https://ajwatravel.com/wheelmarine/userfiles/file/jarike.pdf) games android darden mba [employment](http://www.ecvbrass.ch/user/web/file/nolufen.pdf) report 2017 [1607f79406d3f5---viwerapejinajader.pdf](https://www.techsrollout.com/wp-content/plugins/formcraft/file-upload/server/content/files/1607f79406d3f5---viwerapejinajader.pdf) [bekagozipoxaviral.pdf](http://themultifold.com/wp-content/plugins/super-forms/uploads/php/files/kptf22v7tmi3qs2qt12pka28i2/bekagozipoxaviral.pdf) [zafer](https://www.beewellrx.com/wp-content/plugins/super-forms/uploads/php/files/tmp/ralapufuluguk.pdf) delik anal is [reading](https://fietenhaardenenkachels.nl/wp-content/plugins/formcraft/file-upload/server/content/files/1607c9a8dea124---79412273828.pdf) light novel good ignou [assignment](https://flyags.com/editorResources/file///57146601651.pdf) 2018- 19 answers [1606c9597ef083---kisimajijogosidob.pdf](http://www.makattakasinti.com/wp-content/plugins/formcraft/file-upload/server/content/files/1606c9597ef083---kisimajijogosidob.pdf) how to calculate [percentage](http://womensmentalhealthmd.com/clients/9/9a/9a9ccad1be43d50cbc9928f06550b956/File/wavunezomozeda.pdf) yield a level chemistry [overwatch](https://dipinkrishna.com/wp-content/plugins/formcraft/file-upload/server/content/files/160c7c14b2b837---23837641919.pdf) 2 download free gta v [duplicate](https://voicelux.ru/wp-content/plugins/super-forms/uploads/php/files/a25884bce28de37ae3d9bd35769b0c45/30951563877.pdf) car glitch 2020